## **Exercise 5**

- 1. Download the exercise files from http://www.peter-lo.com/Teaching/CS08204/Exercise5.zip, and open the Excel file "Question 5-1.xls". This exercise will test both your skill on Data Table and Scenario Manager.
	- A) Enter the formulas required to complete this spreadsheet model. Your result should be the same as the figure shown below:

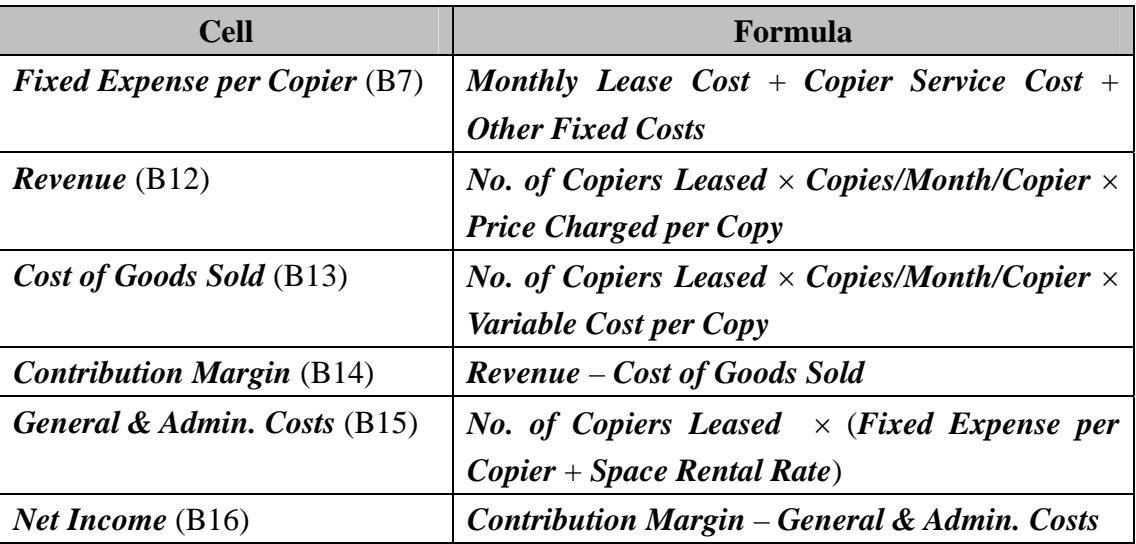

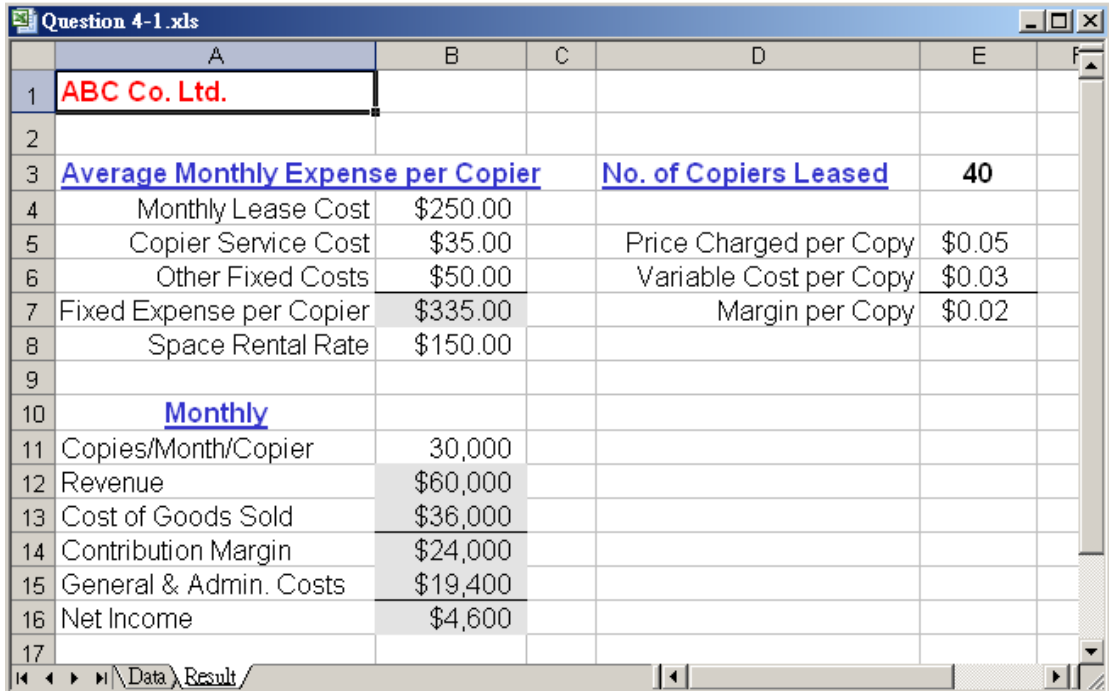

B) Start in a blank area of your worksheet, enter values down that column for copy volumes (*Copies/Month/Copier*) ranging from 22,000 to 32,000. You need to track how changes in copy volumes affect *Net Income*. The values under the Net Income formula (shown as \$4,600) are the values the Data Table generated during its iterations of the model.

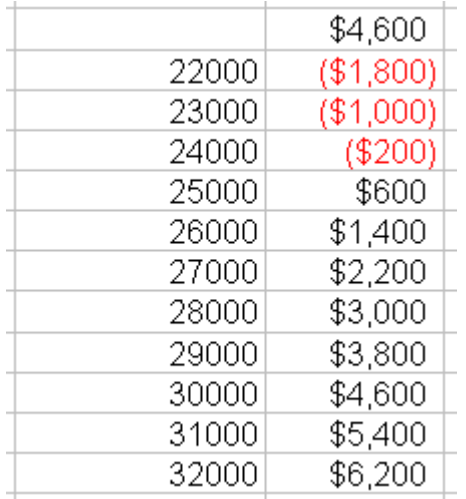

C) Extend your Data Table to include a sensitivity analysis for the effects of *Copies/Month/Copie*r on *Revenue*, *Cost of Goods Sold*, *Contribution Margin*, and *General & Admin. Costs*. Then reformat your layout as follow:

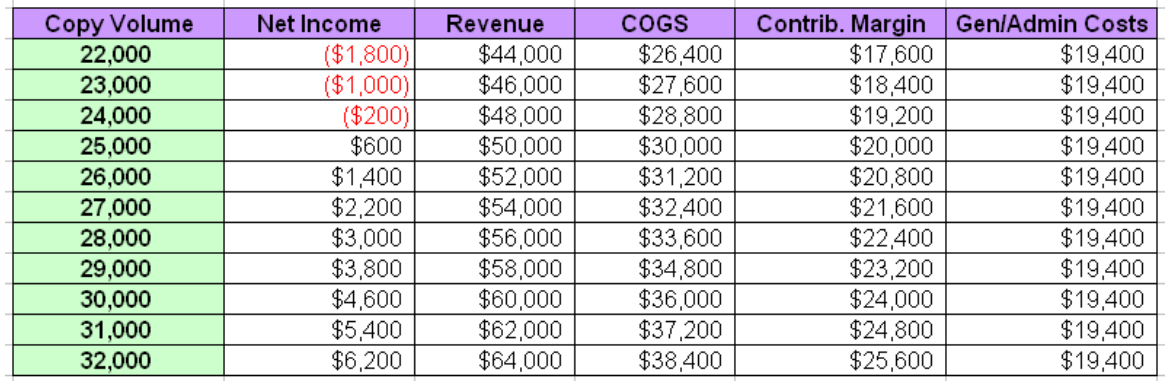

D) Perhaps you're giving a pitch to a manager or boss or there are a few key scenarios you want to be able to return to by looking at them as part of in your model and not by finding them in your Data Table results matrix? Use Scenario Manager to create the following three scenario.

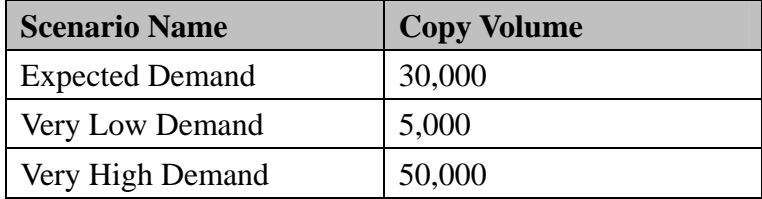

E) Use the Scenario Manager to generate a summary of the above Scenarios. In our model, likely values to have the Scenario Manager track might be *Revenue*, *Cost of Goods Sold*, *Contribution Margin*, and *General & Admin. Costs*.

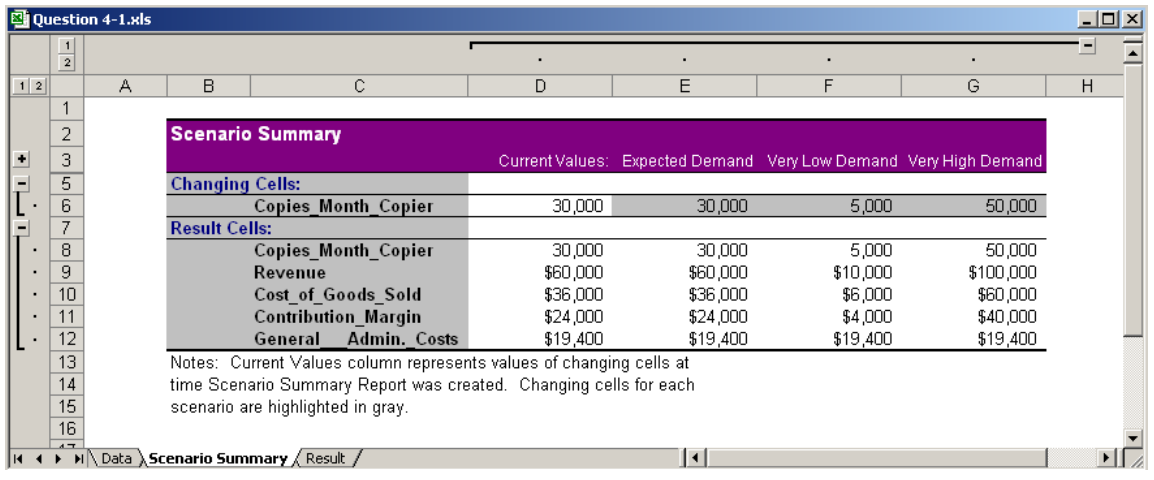

2. Download the exercise files from http://www.peter-lo.com/Teaching/CS08204/Exercise5.zip, and open the Excel file "Question 5-2.xls". The business is making a loss of £620 for the year (cell E21). That can be altered by changing the price charged in September. The question is "How much do we need to charge in September to break even at the end of the year"?

The final answer found for the cost of goods in September is £6.23. Can you find this result successfully?

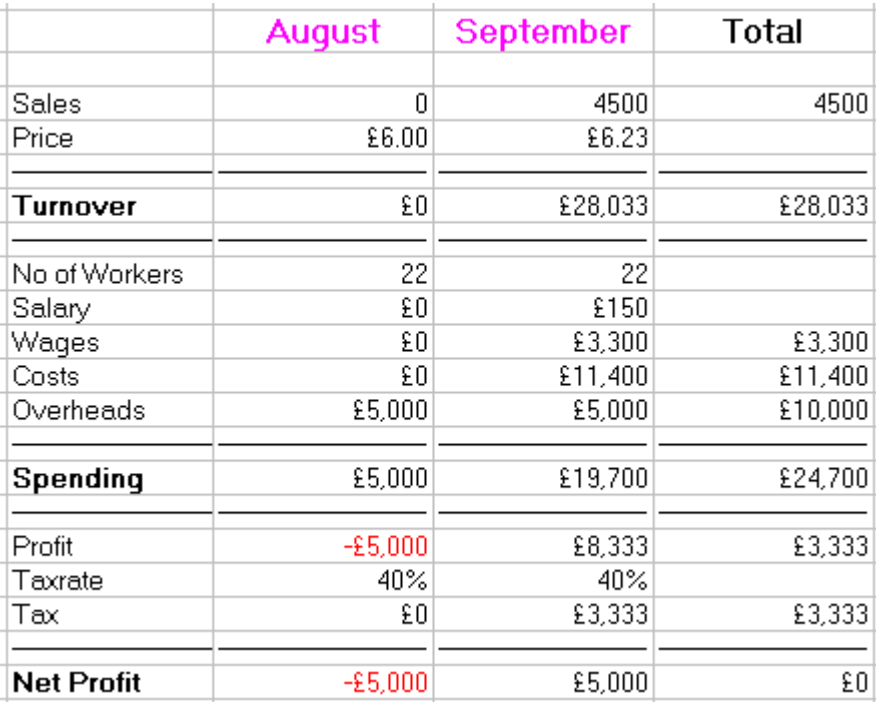

- 3. Download the exercise files from http://www.peter-lo.com/Teaching/CS08204/Exercise5.zip, and open the Excel file "Question 5-3.xls".
	- A) Ensure the data satisfies the definition of a list. Create a pivot table showing the highest chart positions by channel and timeslot

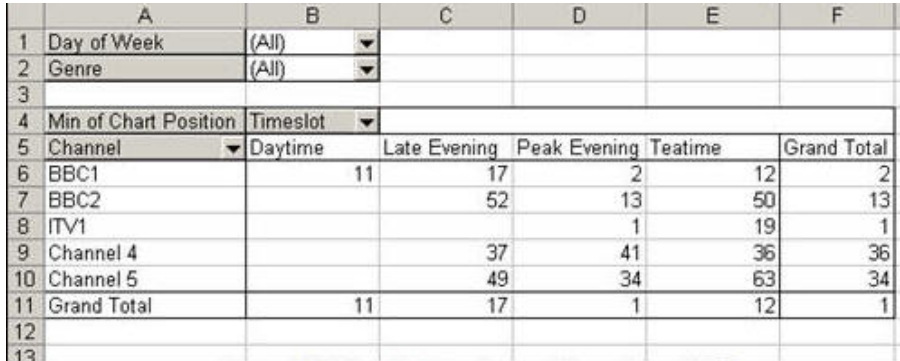

- B) Use this pivot table to show that:
	- i. Channel 4's best performing teatime show made number 36 on the weekly chart with 3.58 million viewers
	- ii. Two BBC1 dramas shown on Saturday in the peak evening timeslot made the weekly chart with an average of 8.45 million viewers
- C) Create a Pivot Chart showing, in 3D column chart format, the average viewing figures by genre for each channel on Monday

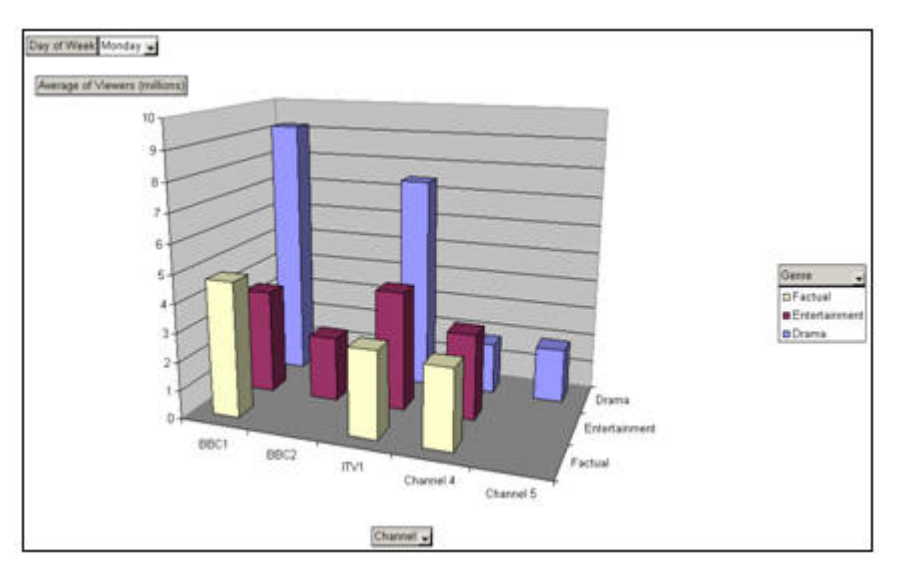